## How to view the Online Personnel Policy Manual

*Please follow instructions carefully.*

Go to LLRIB website (https://llrib.com/)

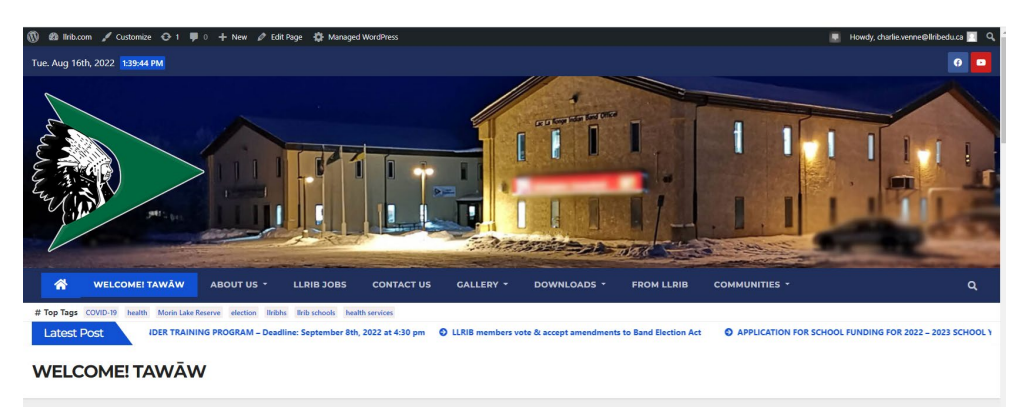

Scroll down until you see META in a blue tab, click "Log in."

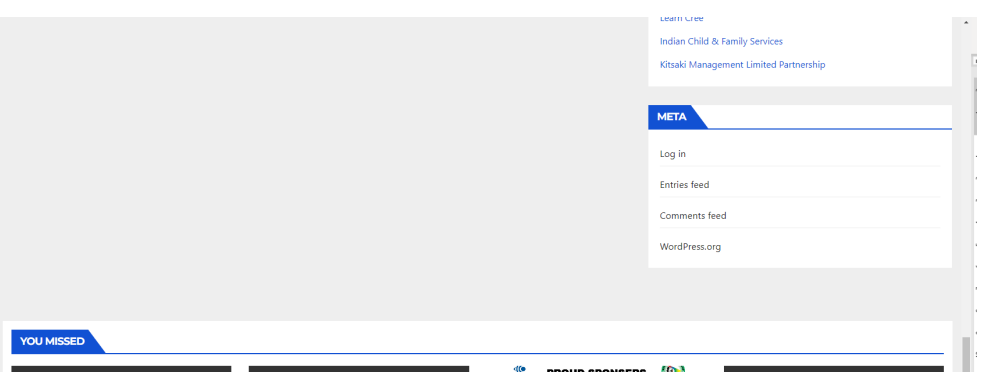

It will take you the login page. Login with your work email and password. Check "Remember Me," to stay logged in to your computer.

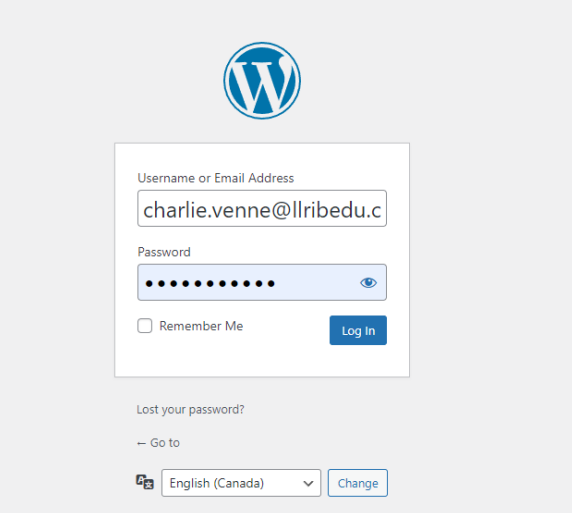

You will see your Profile page

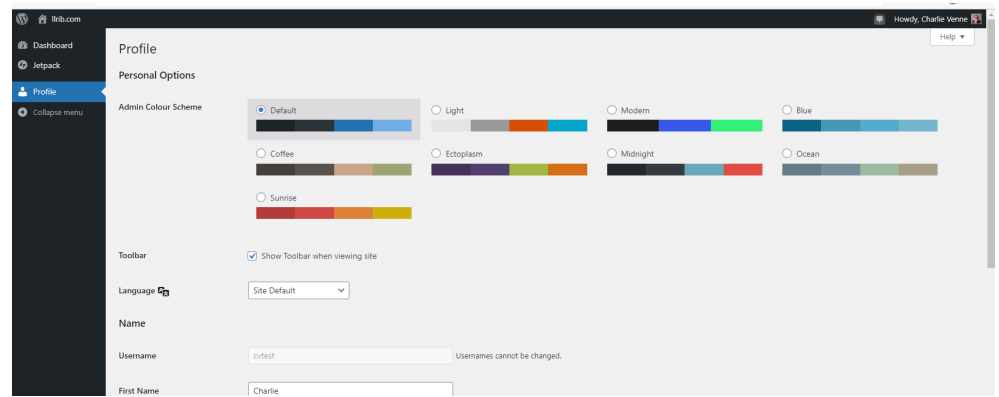

Click where it says "llrib.com", in the top-left corner.

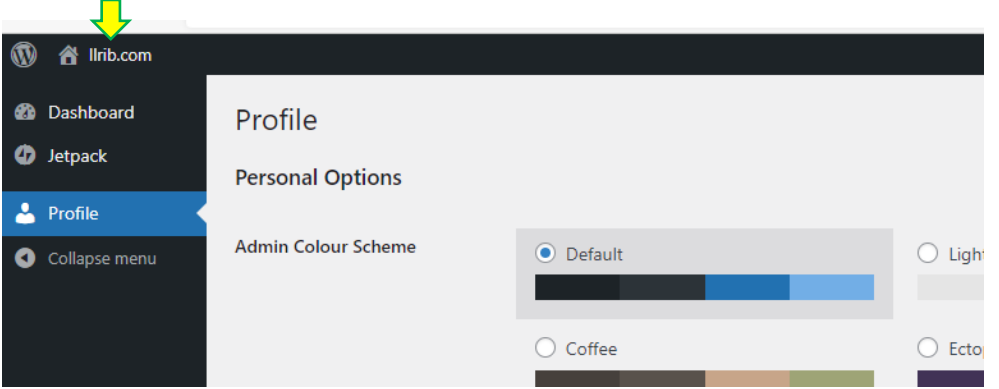

Back to the main website page, scroll down until you see the ONLINE PERSONNEL POLICY MANUAL icon, click it

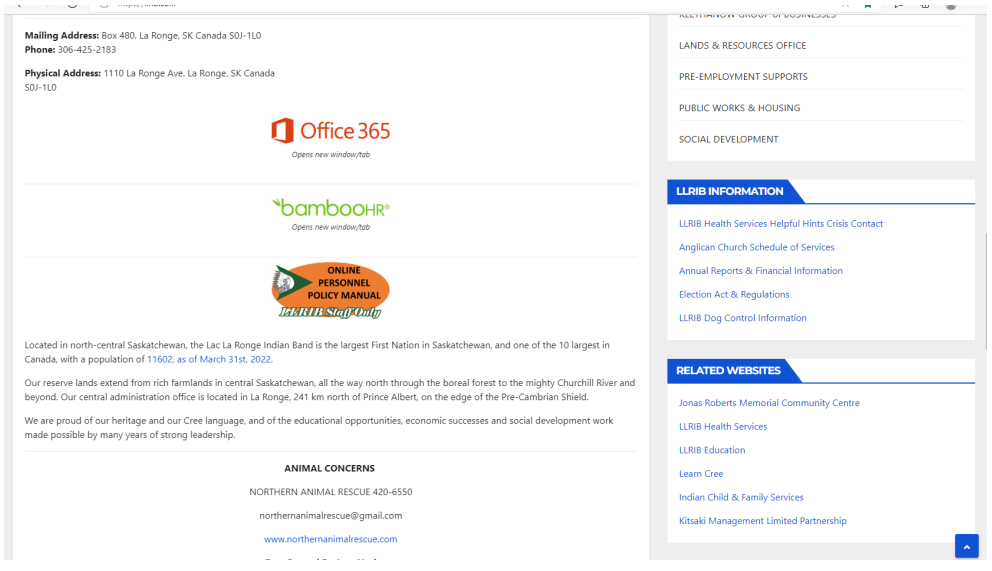

## You will then be on the PPM page:

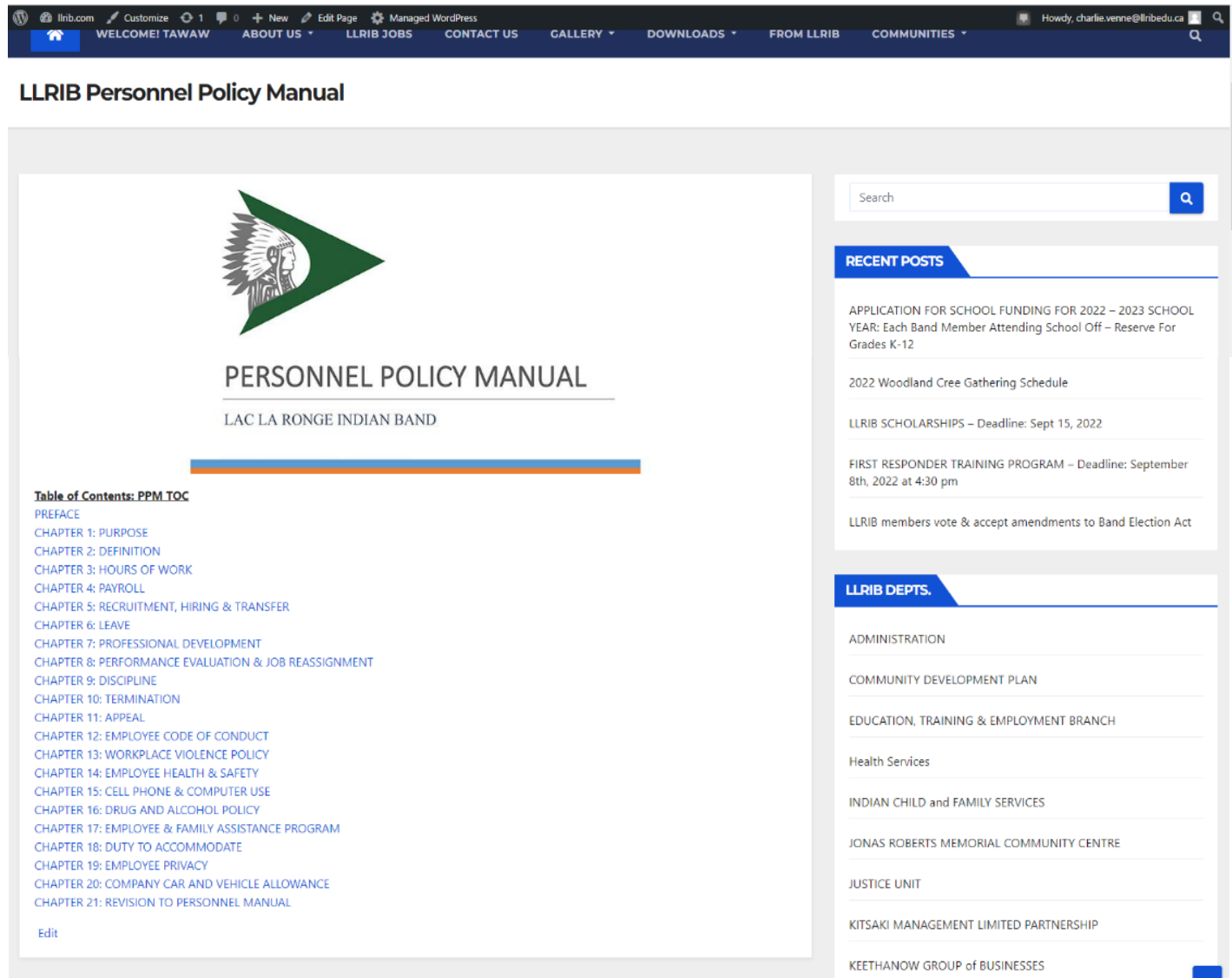

## Next time you want to view the PPM, just click on the orange icon on the homepage of LLRIB.COM:

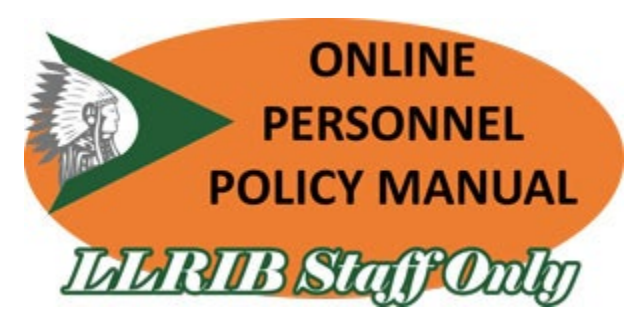